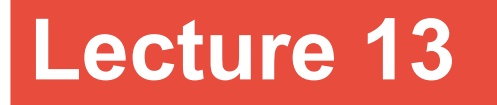

**Topics**: *Chapter 5. Computing with strings* 5.8 Input/output as string manipulation 5.9 File processing

**What did we do so far with** print **method:**

1. we can *break long statements into multiple lines*:

print("Hello, today's temperature is", degrees, \ "degrees, but it feels like", feels, \ "degrees.")

*same will be for almost any statement, for example:*

result =  $1*2 + 1*2**2 + 1*3**2 + 4*2**5 + \$  $6 * 2**6 + 7 * 2**7$ 

#### **What did we do so far with** print **method:**

2. The *newline* character

print("One") print("Two") print("Three")

print("One", end=' ') print("Two", end = ' ') print("Three", end = ' ') - one space between the single quotes

#### **What did we do so far with** print **method:**

3. we can specify an item separator: *break long statements into multiple lines*:

print("Hello","How","are","you",today?",sep="\*\*\*")

result: Hello\*\*\*How\*\*\*are\*\*\*you\*\*\*today?

### **What did we do so far with** print **method:**

- 4. we can use escape characters:
- $\ln$  new line
- \t tabulation (skips few spaces)
	- single quote will be printed
- \" double quote will be printed
- \\ backslash character will be printed

example:  $print("One \ t two \ t \ 'three"')$ 

*result:* One two "three"

### **String formatting**

Basic string operations can be used to build nicely formatted output, but building up a complex output can be tedious.

Python provides a powerful *string formatting operation*.

```
type in the following in the interactive window:
\gg total=12.567
>>> print("The total value is ${0:0.2f}. Good 
buy!".format(total))
The total value is $12.57. Good buy!
>>>
```
print("The total value is \${0:0.2f}. Good buy!".format(total))

string formatting operator

<template-string>.format(<values>),

formatting specifier has the following general form: {<index>:<format-specifier>}

index tells which of the parameters is inserted into the slot. format-specifier is <width>.<precision><type>

width: how many spaces to use in displaying value

0 - «use as much space as needed» (or simply allot it) precision: how many decimal places (rounds off) type: format types

- d decimal
- 7 f float
	-

s string *we will see more*

### **String formatting**

Type the following in the interactive window: >>> "Good day {0} {1}, you have \${2} on your account balance.".format('Mr.','Smith',150000) 'Good day Mr. Smith, you have \$150000 on your account balance'

>>> "This integer number, {0:8}, was placed in a field of width  $8"$ . format $(12)$ 'This integer number, 12, was placed in a field of width 8'

#### **String formatting**

Type the following in the interactive window: >>> "This decimal number, {0}, was rounded of to three decimal places: {0:.3f}".format(3.141592654) 'This decimal number, 3.141592654, was rounded of to three decimal places: 3.142'

### **String formatting**

Type the following in the interactive window:  $\gg$  num, denom=3.123, 4.234 >>> print("{0:.2f} / {1:.2f}= {2:.2f}" format(num, denom, num/denom)) 3.12 / 4.23= 0.74

>>>  $print(format(num, ' .2f'), "/", \n\langle$ format(denom,'.2f'),"=",format(num/denom,'.2f'))  $3.12 / 4.23 = 0.74$ 

### same results!

The built-in format function takes two arguments:

a numeric value, and

10 a format specifier

### **String formatting in Python 2**

In **Python 2** print was not formally a function, but instead a *keyword* of the language. Therefore its arguments were not specified within parentheses.

In **Python 2** to output formatted strings we can use the % operator (modulo). % sign starts the conversion specifier.

### **String formatting**

```
Type the following in the interactive window:
>> n=23
>>> print("{0:4d}".format(n))
  \overline{\phantom{0}} \overline{\phantom{0}}
```

```
>>> print(format(n,'4d'))
 \sqrt{23}
```
### **String formatting**

```
Type the following in the interactive window:
\gg data = [1024, 4, 16, 32]>>> print("\{0:4d\} \{1:4d\} \{2:4d\} \{3:4d\}".
format(data[0], data[1], data[2], data[3]))
1024 4 16 32
>>> print('---- ' * len(data))
---- ---- ---- ----
```

```
>>> print(format(data[0],'4d'), 
format(data[1],'4d'),format(data[2],'4d'), 
format(data[3],'4d'))
1024 4 16 32
>>> print('---- ' * len(data))
<u>---</u>- ---- ---- ----
```
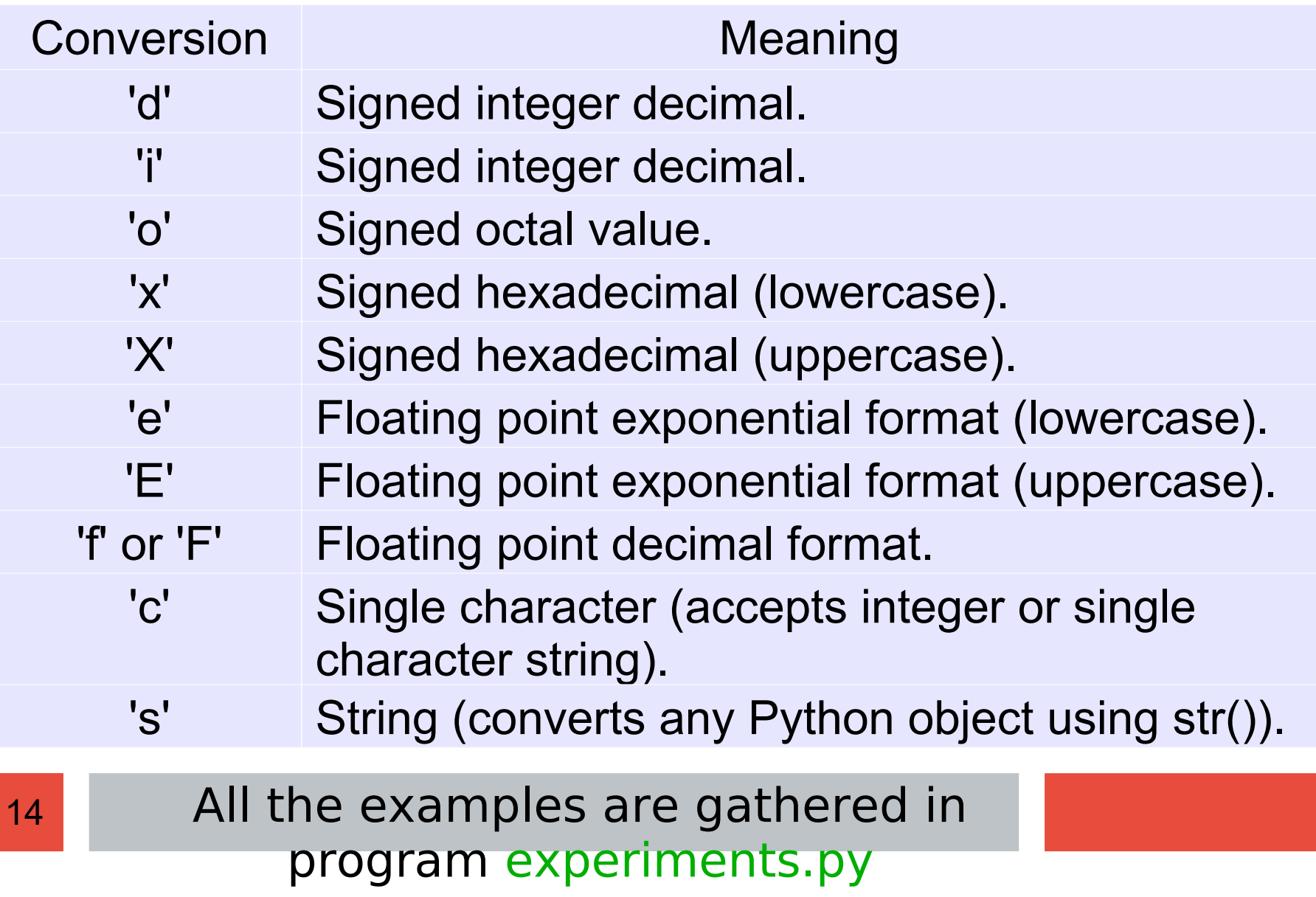

Programs must be able to read data from file and to write data to files. It is especially needed when we have a large volume of data.

Python supports a built-in class file to manipulate files on the computer.

Constructor of Python's file class accepts two parameters:

- *file name* (as string), and
- *access mode* (as string, optional)
	- r for reading (default mode)
	- w for (over)writing
	- a for appending to the end of the file

# **5.9 File processing**

Constructor of Python's file class accepts two parameters:

- *file name* (as string), and
- *access mode* (as string, optional)
	- r for reading (default mode)
	- w for (over)writing
	- a for appending to the end of the file

### **Example:**

## $file1 = open('inputData.txt')$

-file inputData will be open in read-only mode

### $file2 = open('outputData.txt', 'w')$

- file outputData will be open for writing (re-writing)

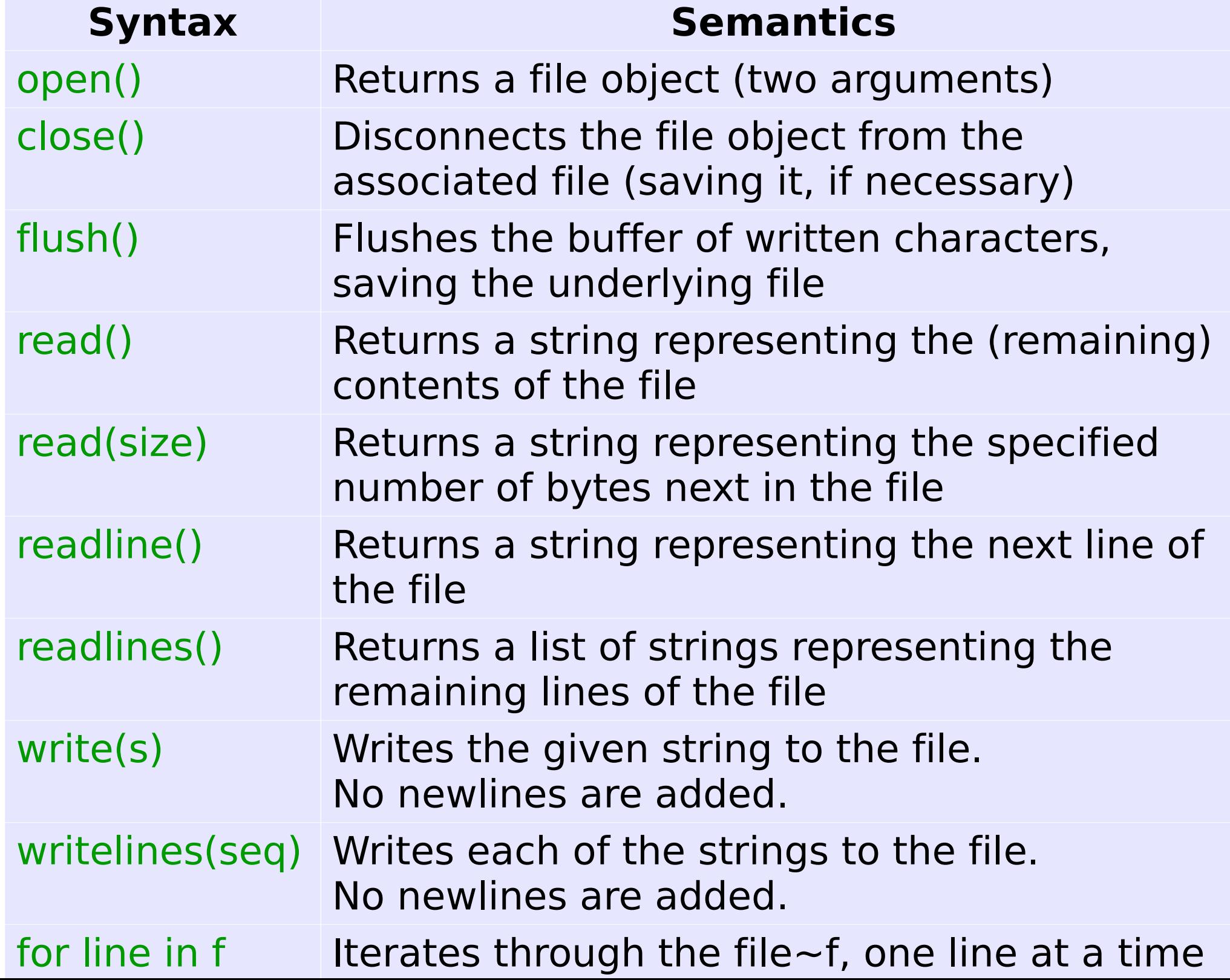

# **5.9 File processing**

**Example 1**: Let's open a file and display everything it has.

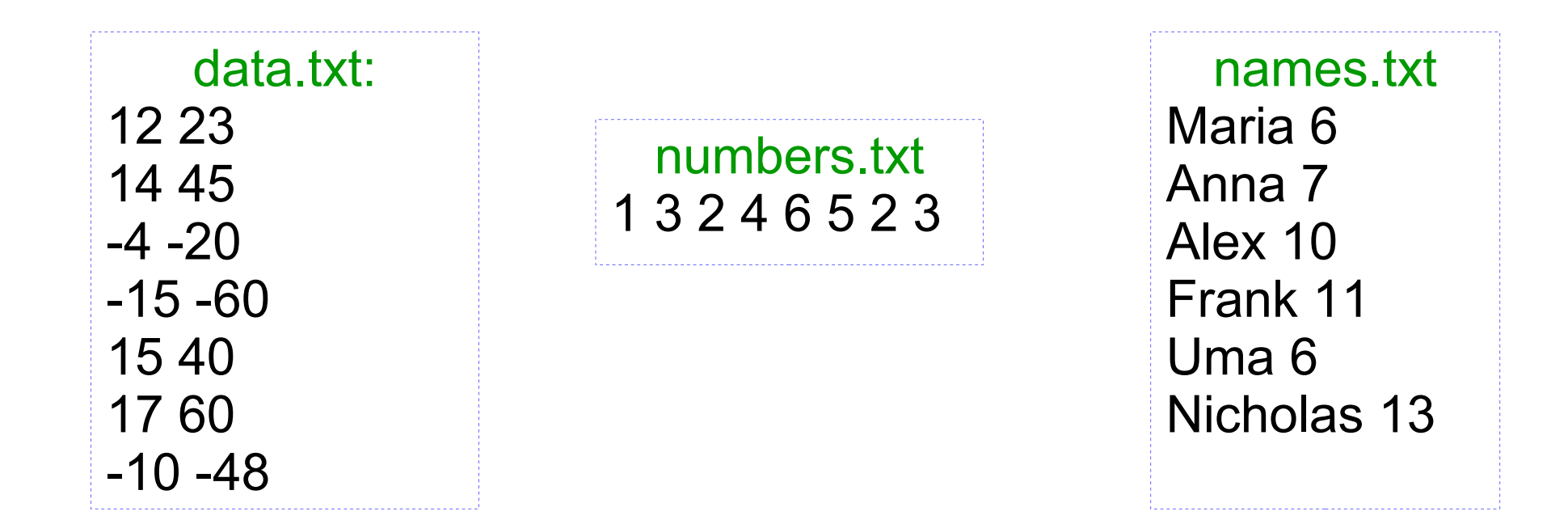

see programs readAllFromFile.py and readAllFromFile\_mod.py

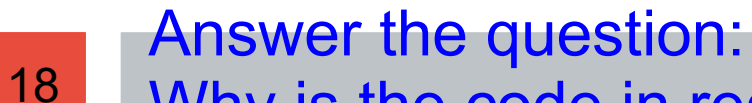

Why is the code in readAllFromFile mod.py is better than the code in readAllfromFile.py?

**Example 2**: Let's generate data this time: write a program than generates *n* pairs of values  $(x, y)$ , where  $x \in [-100, 100]$  and  $y \in$ [0,1000] randomly. *n* is provided by the user. These pairs of values are stored in a file "outData.txt".

Design / algorithm: open a file prompt for n for i in range(n) generate x-value, record into a file adding space at the end generate y-value, record into a file adding "end of line" close file

20

**Example 3**: Let's process the data from file "outData.txt": find the average of *x*-values and *y*-values separately

Design / algorithm: open a file sumX =0 for sum of x-values, sumY = 0 for sum of y-values  $counter = 0$  for counting pairs for line in file split line into two parts, convert each part to integer value (x and y)  $sumX += x$  $sumY += y$ counter += 1 output sumX / counter and sumY / counter close file

see program processDataFile.py